# Handleiding *artus*® CT/NG QS-RGQ Kit

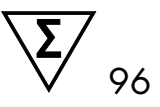

Versie 1

 $\overline{ND}$ 

Kwalitatieve in-vitrodiagnostiek

Voor gebruik met QIAsymphony® SP/AS- en Rotor-Gene® Q-apparaten

 $\mathsf{C}\boldsymbol{\epsilon}$ <sub>0197</sub>

**REF** 4569365

QIAGEN GmbH, QIAGEN Strasse 1, 40724 Hilden, DUITSLAND

R4 MAT 1074252NL

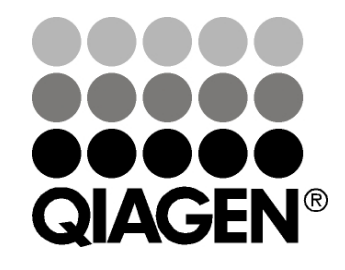

# Sample & Assay Technologies

## QIAGEN Sample & Assay Technologies

QIAGEN is de toonaangevende leverancier van innovatieve monster- en assaytechnologieën voor de isolatie en detectie van bestanddelen van ieder biologisch monster. Met onze geavanceerde producten en diensten van hoge kwaliteit is succes verzekerd, van monster tot resultaat.

#### QIAGEN zet de toon voor:

- Zuivering van DNA, RNA en eiwitten
- Nucleïnezuur- en eiwitassays
- **Diamage Strate Strate in Strate Strate** en RNAi
- **Automatisering van monster- en assaytechnologieën**

Wij stellen ons ten doel ervoor te zorgen dat u uitstekende resultaten en doorbraken kunt bereiken. Kijk voor meer informatie op onze website: [www.qiagen.com.](http://www.qiagen.com/)

## Inhoud

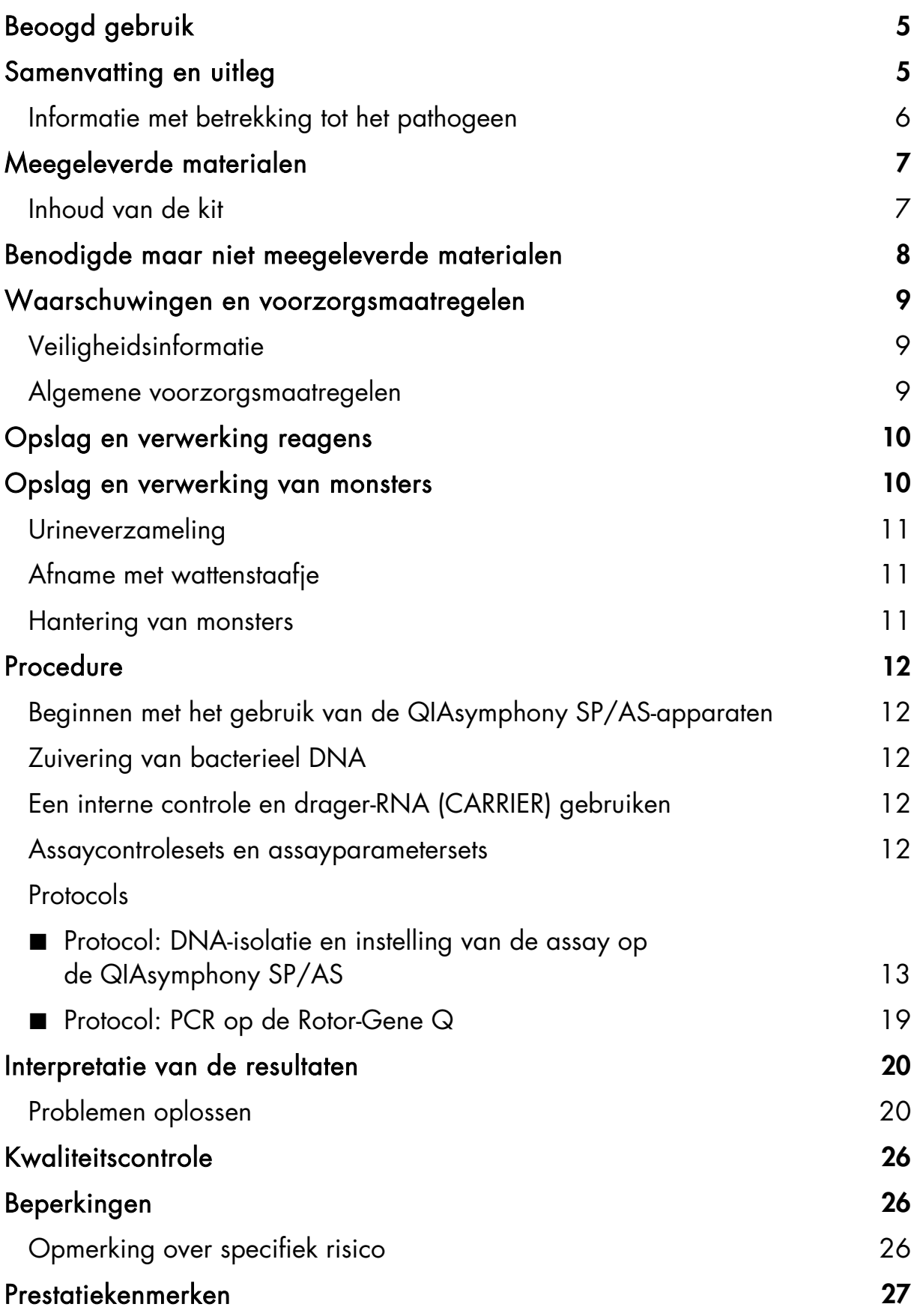

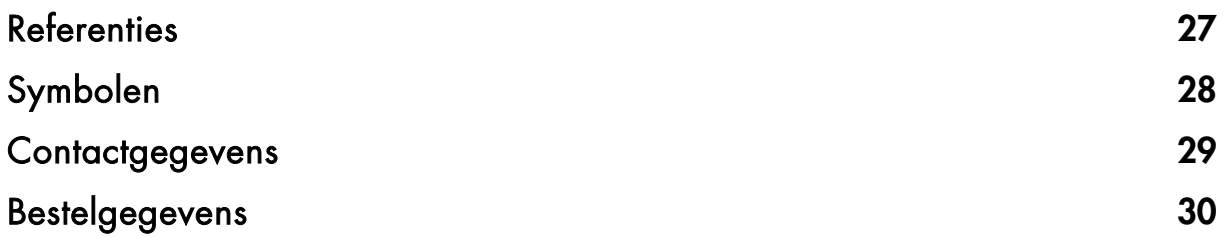

## <span id="page-4-0"></span>Beoogd gebruik

De *artus* CT/NG QS-RGQ Kit is een in-vitro real-time polymerasekettingreactieassay (polymerase chain reaction, PCR) voor de directe kwalitatieve detectie van plasmide en genomisch DNA van *Chlamydia trachomatis* en genomisch DNA van *Neisseria gonorrhoeae* om te helpen bij het vaststellen van urogenitale chlamydiaziekte en/of urogenitale gonokokkenziekte. Deze diagnostische is geconfigureerd voor gebruik met QIAsymphony SP/AS- en Rotor-Gene Q-instrumenten voor doelamplificatie en detectie.

De *artus* CT/NG QS-RGQ Kit is bedoeld voor gebruik in combinatie met de klinische presentatie en andere laboratoriummarkers voor ziekteprognose.

QIAGEN ontwikkelt en valideert voortdurend verdere toepassingen voor *artus* QS-RGQ Kits, zoals gebruik met aanvullende monstertypen. De meest recente versie van deze handleiding en de bijbehorende toepassingsbladen vindt u op www.giagen.com/products/artusctnggsrgqkitce.

 $\Box$ Raadpleeg voor meer informatie over specifieke humane biologische monsters waarmee de kit is gevalideerd de desbetreffende toepassingsbladen, die u kunt vinden op www.qiagen.com/products/artusctngqsrgqkitce.

QIAGEN bewaakt constant de prestaties van de assay en valideert voortdurend nieuwe claims. Gebruikers dienen zich er daarom van te verzekeren dat ze de meest recente revisie van de gebruiksaanwijzing gebruiken.

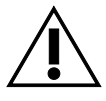

Controleer voordat u een test gaat uitvoeren of er nieuwe elektronische bijsluiters beschikbaar zijn op www.qiagen.com/products/artusctngqsrgqkitce.

Alle kits kunnen worden gebruikt met de respectievelijke instructie-elementen, mits het versienummer van de handleiding en andere bijsluiterinformatie overeenstemt met het versienummer van de kit. U vindt het versienummer op het etiket op de doos van elke kit. QIAGEN garandeert de compatibiliteit van alle testkitpartijen onder hetzelfde versienummer.

## <span id="page-4-1"></span>Samenvatting en uitleg

De *artus* CT/NG QS-RGQ Kit is een gebruiksklaar systeem voor de detectie van DNA van *C. trachomatis* (CT) en/of *N. gonorrhoeae* (NG) met behulp van een polymerasekettingreactie (PCR) op Rotor-Gene Q-apparaten met monsterbereiding en assaysetup met gebruik van de QIAsymphony SP/AS-

apparaten. De CT/NG RG Master bevat reagentia en enzymen voor de specifieke amplificatie van een gebied van 86 bp van het cryptische plasmide van *C. trachomatis*, een gebied van 66 bp van het genoom van *C. trachomatis* en een gebied van 74 bp van het genoom van *N. gonorrhoeae* voor de directe detectie van het specifieke amplicon in fluorescentiekanalen Cycling Green en Cycling Orange van de Rotor-Gene Q.

Daarnaast bevat de *artus* CT/NG QS-RGQ Kit een tweede heteroloog amplificatiesysteem voor de identificatie van een mogelijke PCR-inhibitie. Dit wordt gedetecteerd als een interne controle (IC) in fluorescentiekanaal Cycling Yellow van de Rotor-Gene Q. De detectielimiet van de analytische CT/NG PCR wordt niet verlaagd door deze controle. Er worden externe positieve/negatieve controles (Control CT+/NG– en Control NG+/CT–) en een templateloze controle (no template control, NTC) geleverd.

Zie voor meer informatie het desbetreffende informatieblad op www.qiagen.com/products/artusctngqsrgqkitce.

## <span id="page-5-0"></span>Informatie met betrekking tot het pathogeen

### *Chlamydia trachomatis* (CT)

Bacteriën van de familie *Chlamydia* (C.) zijn in epidemiologisch opzicht van groot belang en de 16 serotypen van *C*. *trachomatis* veroorzaken verschillende ziekten. *Chlamydia trachomatis* (serotypen D–L) is wereldwijd een van de meest voorkomende oorzaken van seksueel overdraagbare aandoeningen (soa's). De serotypen A–C komen voor in de tropen en zijn verantwoordelijk voor trachoom, een chronische, terugkerende ziekte van het bindvlies en het hoornvlies. De serotypen D–K zijn verantwoordelijk voor seksueel overdraagbare urogenitale infecties, ooginfecties en infecties bij pasgeborenen na perinatale overdracht. De serotypen LGV I–III zijn verantwoordelijk voor lymphogranuloma venereum (LGV), een seksueel overdraagbare aandoening die voornamelijk in de tropen voorkomt (1).

Trachoom komt bijna uitsluitend voor in tropische landen met onvoldoende hygiëne. Wereldwijd is het de meest voorkomende oogziekte en, na cataract, de op een na meest voorkomende oorzaak van blindheid. Naar schatting zijn er ongeveer 150 miljoen mensen geïnfecteerd. Hiervan zijn zo'n 6 miljoen mensen blind geworden (1).

In geïndustrialiseerde landen is chlamydia de meest voorkomende bacteriële oorzaak van urogenitale infecties. Het aantal nieuwe genitale infecties in Duitsland wordt geschat op 300.000 per jaar. De incidentie van lymphogranuloma venereum (lymphogranuloma inguinale, ziekte van DurandNicolas-Favre) daalt wereldwijd. Deze seksueel overdraagbare aandoening is echter nog altijd een endemische ziekte in Azië, Afrika, Zuid-Amerika en delen van het Caraïbisch gebied (1).

#### *Neisseria gonorrhoeae* (NG)

*Neisseria gonorrhoeae* is een humaan pathogeen dat uitsluitend via geslachtsgemeenschap wordt overgedragen. Het organisme kan niet overleven buiten het menselijk lichaam, aangezien het gevoelig is voor uitdroging. Asymptomatische geïnfecteerde vrouwen zijn de belangrijkste infectiebron. Symptomen treden op binnen 2-7 dagen na de infectie en worden merkbaar door vaginale afscheiding. Toch heeft ongeveer 50% van de geïnfecteerde vrouwen lichte of geen symptomen. Bij mannen veroorzaakt een infectie met *N. gonorrhoeae* afscheiding uit de urinebuis en pijn bij het plassen (1).

In de Verenigde Staten is gonorroe de op een na meest gerapporteerde seksueel overdraagbare aandoening. In 2010 kwamen er 100,8 infecties voor per 100.000 mensen. In de Verenigde Staten werden 309.341 gevallen gerapporteerd (2).

## <span id="page-6-0"></span>Meegeleverde materialen

### <span id="page-6-1"></span>Inhoud van de kit

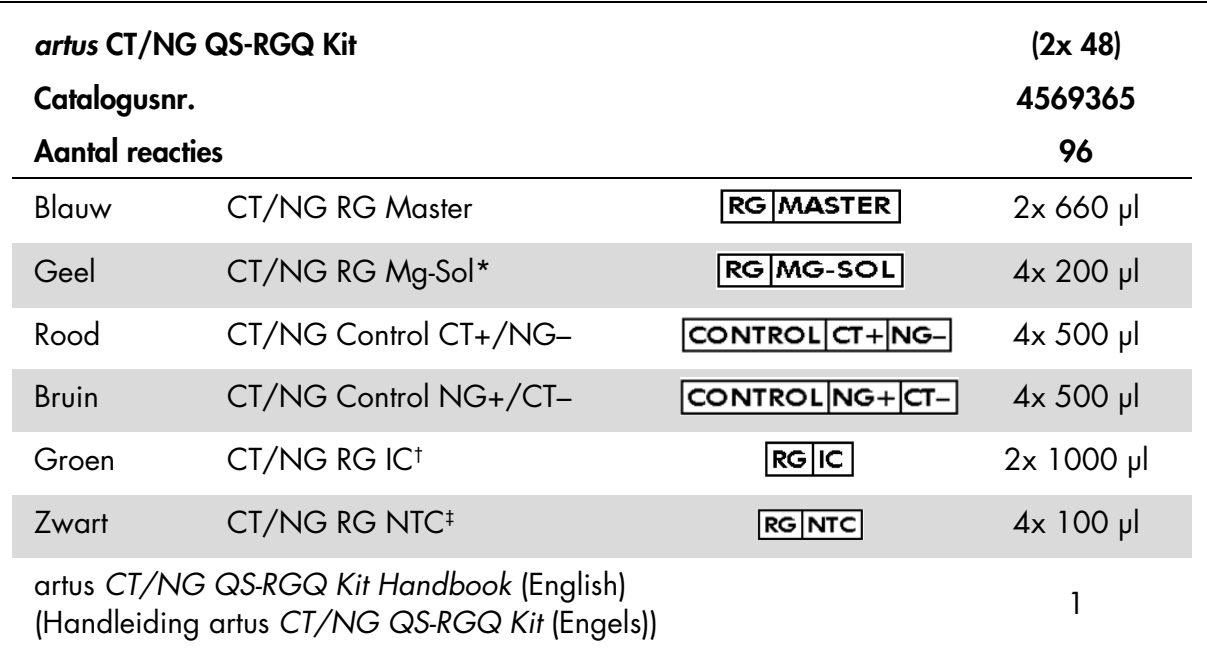

\* Magnesiumoplossing.

† Interne controle.

‡ Templateloze controle.

## <span id="page-7-0"></span>Benodigde maar niet meegeleverde materialen

Draag bij het werken met chemicaliën altijd een geschikte laboratoriumjas, wegwerphandschoenen en een veiligheidsbril. Raadpleeg voor meer informatie de desbetreffende veiligheidsinformatiebladen (VIB) die bij de leveranciers van de producten verkrijgbaar zijn.

- Pipetten (instelbaar)[\\*](#page-7-1) en steriele pipettips met filter
- Vortexmixer\*
- Tafelcentrifuge\* met rotor voor reageerbuisjes van 2 ml die kan centrifugeren met 6800 x *g*.

#### <span id="page-7-4"></span>Voor verwerking en opslag van monsters

- **Urinemonsterbeker**
- Wattenstaafjes voor de afname van vaginale of cervicale monsters (Copan, cat.nr. 502CS01, www.copaninnovation.com)
- Wattenstaafjes voor de afname van urethrale monsters (Copan, cat.nr. 525CS01)
- Transportbuis (Copan, cat.nr. 606C, 2 ml)

#### Voor monsterbereiding

- QIAsymphony SP-apparaat (cat.nr. 9001297), [†s](#page-7-2)oftwareversie 4.0.1 of hoger
- QIAsymphony AS-apparaat (cat.nr. 9001301), \*softwareversie 4.0.1 of hoger

#### Voor PCR

- Rotor-Gene Q MDx 5plex HRM-apparaat\*[‡](#page-7-3)
- Rotor-Gene Q-softwareversie 2.1 of hoger

- <span id="page-7-2"></span>†Zorg ervoor dat apparaten zijn gecontroleerd en gekalibreerd volgens de aanbevelingen van de fabrikant.
- <span id="page-7-3"></span>‡ Indien van toepassing: Rotor-Gene Q 5plex HRM-apparaat met een productiedatum van januari 2010 of later. De productiedatum kan worden afgeleid uit het serienummer op de achterzijde van het apparaat. Het serienummer heeft de vorm 'mmjjnnn', waarbij 'mm' staat voor de cijfers van de productiemaand, 'jj' voor de laatste twee cijfers van het productiejaar en 'nnn' de unieke identificatiecode van het apparaat is.

<span id="page-7-1"></span><sup>\*</sup>Zorg ervoor dat apparaten zijn gecontroleerd en gekalibreerd volgens de aanbevelingen van de fabrikant.

Opmerking: Aanvullende informatie over de materialen die nodig zijn voor specifieke toepassingen is te vinden in het desbetreffende toepassingsblad op [www.qiagen.com/products/artusctngqsrgqkitce.](http://www.qiagen.com/Products/Catalog/Assay-Technologies/Complete-Assay-Kits/Human-Pathogen-Detection/artus-CT-NG-QS-RGQ-Kit-CE)

## <span id="page-8-0"></span>Waarschuwingen en voorzorgsmaatregelen

Voor diagnostisch gebruik in vitro.

## <span id="page-8-1"></span>Veiligheidsinformatie

Draag bij het werken met chemicaliën altijd een geschikte laboratoriumjas, wegwerphandschoenen en een veiligheidsbril. Raadpleeg voor meer informatie de desbetreffende veiligheidsinformatiebladen. Deze zijn als handige, compacte PDF-bestanden beschikbaar op www.qiagen.com/safety. Hier kunt u ook de VIB voor elke QIAGEN®-kit en elk onderdeel van de kit vinden, bekijken en afdrukken.

Raadpleeg de handleiding van de gebruikte zuiveringskit voor veiligheidsinformatie over de kit. Raadpleeg de desbetreffende gebruikershandleidingen voor veiligheidsinformatie met betrekking tot de apparaten.

Gooi monster- en assayafval weg in overeenstemming met de plaatselijke veiligheidsvoorschriften.

## <span id="page-8-2"></span>Algemene voorzorgsmaatregelen

Besteed altijd aandacht aan het volgende:

- Gebruik steriele pipetpunten met filters.
- Houd tijdens handmatige stappen de buisjes altijd wanneer dat mogelijk is gesloten en vermijd contaminatie.
- Ontdooi alle onderdelen volledig bij kamertemperatuur (15–25 °C) voordat u een assay start.
- Als de onderdelen zijn ontdooid, mengt u deze (door herhaaldelijk op en neer te pipetteren of te mengen met een pulse-vortexmixer) en centrifugeer kort. Controleer of er geen schuim of luchtbelletjes in de reagensbuisjes aanwezig zijn.
- **Meng geen componenten uit kits met verschillende lotnummers.**
- Zorg dat de benodigde adapters worden voorgekoeld tot 2–8°C.
- Werk snel en bewaar de PCR-reagentia voordat ze op het apparaat worden geplaatst op ijs of in het koelblok.

 Werk aan één stuk door van het ene deel van de workflow naar het volgende. Zorg ervoor dat de overdrachtstijd tussen de verschillende modules (QIAsymphony SP naar QIAsymphony AS naar Rotor-Gene Q) niet langer is dan 30 minuten.

## <span id="page-9-0"></span>Opslag en verwerking reagens

De onderdelen van de *artus* CT/NG QS-RGQ Kit moeten worden bewaard bij - 15 °C tot -30 °C en blijven stabiel tot de uiterste houdbaarheidsdatum die op het etiket wordt vermeld. Herhaaldelijk ontdooien en weer invriezen (> 2 x) dient te worden vermeden, aangezien dit ertoe kan leiden dat de assay minder goed werkt. Als de reagentia slechts periodiek moeten worden gebruikt, dienen ze in kleine hoeveelheden te worden ingevroren. De bewaring bij 2–8°C mag niet langer dan 5 uur duren. Alle reagentia die op de assayopstellingsmodule worden geplaatst, zijn uitsluitend bestemd voor gebruik tijdens die run. Verwijder het overgebleven materiaal van de componenten niet om ze voor een tweede PCR te gebruiken.

## <span id="page-9-1"></span>Opslag en verwerking van monsters

Informatie over de verwerking en opslag van monsters voor specifieke toepassingen is te vinden in het desbetreffende toepassingsblad op [www.qiagen.com/products/artusctngqsrgqkitce.](http://www.qiagen.com/Products/Catalog/Assay-Technologies/Complete-Assay-Kits/Human-Pathogen-Detection/artus-CT-NG-QS-RGQ-Kit-CE)

### <span id="page-10-0"></span>Urineverzameling

De patiënt moet de eerste 20 ml urine opvangen in een verzamelbeker. Breng 4 ml van deze urine met een steriele, wegwerpbare transferpipet over naar een steriel eNAT™-monsterafnamebuisje. Keer het buisje om zodat het monster uniform wordt gemengd. Slinger of schud het buisje niet hard zodat het monster niet overmatig gaat schuimen.

## <span id="page-10-1"></span>Afname met wattenstaafje

De *artus* CT/NG QS-RGQ Kit is gevalideerd voor vaginale en cervicale monsters en urethrale monsters van mannen die door een arts zijn afgenomen met de wattenstaafjes die zijn beschreven in ['Benodigde maar niet](#page-7-0)  [meegeleverde materialen'](#page-7-0) op pagina [8.](#page-7-4)

Plaats het wattenstaafje na de monsterafname in een buisje met 2 ml eNAT en breek het staafje af bij het breekpunt. Sluit het buisje af en verzend het volgens de instructies voor monstertransport (zie het desbetreffende toepassingsblad op [www.qiagen.com/products/artusctngqsrgqkitce\)](http://www.qiagen.com/Products/Catalog/Assay-Technologies/Complete-Assay-Kits/Human-Pathogen-Detection/artus-CT-NG-QS-RGQ-Kit-CE).

### <span id="page-10-2"></span>Hantering van monsters

De *artus* CT/NG QS-RGQ Kit is ontworpen voor gebruik met het QIAsymphony RGQ-systeem voor geautomatiseerde monstervoorbereiding en assayopstelling. Monsters kunnen in primaire eNAT-buisjes of secundaire buisjes worden verwerkt. Wattenstaafjes moeten uit de eNAT-buisjes worden verwijderd of de monsters moeten naar secundaire buisjes worden overgebracht (Microbuisjes 2,0 ml type I, met sta-rand (Sarstedt, cat.nr. 72.694, www.sarstedt.com) voordat ze in de QIAsymphony SP-module worden geplaatst.

Bereid urinemonsters voordat ze naar het secundaire buisje worden overgebracht voor door de urinemonsters voorzichtig rond te slingeren en wattenstaafjes hard rond te slingeren gedurende ongeveer 15 seconden.

## <span id="page-11-0"></span>Procedure

### <span id="page-11-1"></span>Beginnen met het gebruik van de QIAsymphony SP/AS-apparaten

Sluit alle laden en de kappen.

Schakel de QIAsymphony SP/AS-apparaten in en wacht totdat het scherm 'Sample Preparation' (Monstervoorbereiding) wordt weergegeven en de initialisatieprocedure is voltooid.

Meld u aan bij het apparaat (de laden worden ontgrendeld).

## <span id="page-11-2"></span>Zuivering van bacterieel DNA

De *artus* CT/NG QS-RGQ Kit is gevalideerd met een zuiveringsstap voor bacterieel DNA die is uitgevoerd op de QIAsymphony SP met de QIAsymphony DSP Virus/Pathogen Midi Kit. Raadpleeg de *handleiding voor QIAsymphony DSP Virus/Pathogen* voor alle informatie over het voorbereiden van de reagenscartridge voor de monsterzuiveringsstap op de QIAsymphony SP.

## <span id="page-11-3"></span>Een interne controle en drager-RNA (CARRIER) gebruiken

Bij het gebruik van QIAsymphony DSP Virus/Pathogen Kits in combinatie met de *artus* CT/NG QS-RGQ Kit moet de interne controle (CT/NG RG IC) in de zuiveringsprocedure worden opgenomen om de efficiëntie van de monstervoorbereiding en de downstreamassay te bewaken. Daarnaast kan het bij het gebruik van QIAsymphony DSP Virus/Pathogen Kits nodig zijn om drager-RNA (CARRIER) te bereiden. Raadpleeg voor specifieke informatie over de interne controle en het gebruik van drager-RNA (CARRIER) het desbetreffende toepassingsblad op [www.qiagen.com/products/artusctngqsrgqkitce.](http://www.qiagen.com/Products/Catalog/Assay-Technologies/Complete-Assay-Kits/Human-Pathogen-Detection/artus-CT-NG-QS-RGQ-Kit-CE)

### <span id="page-11-4"></span>Assaycontrolesets en assayparametersets

Assay Control Sets (assaycontrolesets) zijn combinaties van een protocol met aanvullende parameters, zoals interne controle, voor monsterzuivering op de QIAsymphony SP. Voor elk protocol is een standaard assaycontroleset voorgeïnstalleerd.

Assay Parameter Sets (assayparametersets) zijn combinaties van een assaydefinitie met aanvullende parameters, zoals het aantal replica's en aantal assaystandaarden, voor het instellen van de assay op de QIAsymphony AS.

Voor geïntegreerde runs op de QIAsymphony SP/AS is de assayparameterset direct gekoppeld aan een vooraf gemaakte assaycontroleset die het bijbehorende monsterzuiveringsproces specificeert.

### <span id="page-12-0"></span>Protocol: DNA-isolatie en instelling van de assay op de QIAsymphony SP/AS

Hieronder wordt een algemeen protocol beschreven voor het gebruik van QIAsymphony DSP Virus/Pathogen Kits. Uitgebreide informatie voor een specifieke toepassing, inclusief volumes en buisjes, is te vinden in het desbetreffende toepassingsblad op [www.qiagen.com/products/artusctngqsrgqkitce.](http://www.qiagen.com/Products/Catalog/Assay-Technologies/Complete-Assay-Kits/Human-Pathogen-Detection/artus-CT-NG-QS-RGQ-Kit-CE)

#### Wat u moet weten voor u begint

- Zorg dat u bekend bent met het bedienen van de QIAsymphony SP/ASapparaten. Raadpleeg voor bedieningsinstructies de handleidingen die bij uw apparaten zijn geleverd en de meest recente versies die u online kunt vinden op www.qiagen.com/products/qiasymphonyrgq.aspx.
- Controleer voordat u een reagenscartridge (RC) uit de QIAsymphony DSP Virus/Pathogen Midi Kit voor het eerst gebruikt of er geen precipitaat aanwezig is in de buffers QSL2 en QSB1 in de cartridge (RC). Verwijder indien nodig de containers met buffers QSL2 en QSB1 uit de reagenscartridge (RC) en incubeer deze, onder af en toe schudden, 30 minuten bij 37 °C om het precipitaat op te lossen. Zorg ervoor dat u de bakjes in de juiste posities plaatst. Als de reagenscartridge (RC) al is doorgeprikt, zorg dan dat de containers weer worden afgesloten met een sealstrip voor hergebruik en incubeer de hele reagenscartridge (RC), onder af en toe schudden, 30 min bij 37 °C in een waterbad.[\\*](#page-12-1)
- Controleer of Buffer ATL (ATL) geen precipitaat bevat. Als er precipitaat is gevormd, los dit dan op door de buffer onder voorzichtig schudden te verhitten in een waterbad op 70 °C.\* Zuig luchtbellen van het oppervlak op en laat de buffer afkoelen tot kamertemperatuur (15–25 °C).
- Probeer hard schudden van de reagenscartridge (RC) te vermijden. Bij hard schudden kan er schuimvorming optreden, wat kan leiden tot problemen bij het detecteren van het vloeistofniveau.
- Werk snel en bewaar de PCR-reagentia voordat ze op het apparaat worden geplaatst op ijs of in het koelblok.
- De CT/NG PCR-reagensvolumes zijn geoptimaliseerd voor 2x 48 reacties per kit per run.

<span id="page-12-1"></span><sup>\*</sup>Zorg ervoor dat de apparaten regelmatig zijn gecontroleerd, onderhouden en gekalibreerd volgens de instructies van de fabrikant.

- Voor gebruik met de QIAsymphony AS-module moeten de CT/NG RG Master en de CT/NG RG Mg-Sol worden geleverd in QIAGEN-buisjes van 2 ml (cat.nr. 997102) of 5 ml (cat.nr. 997104), afhankelijk van het aantal reacties.
- De *artus* CT/NG QS-RGQ Kit bevat 4 controles van elk type. Dit is voldoende voor 4 afzonderlijke PCR-runs.
- Er is aangetoond dat eluaten van de monstervoorbereiding en alle onderdelen van de *artus* CT/NG QS-RGQ Kit stabiel zijn in het apparaat gedurende ten minste de normale tijd die nodig is voor de monsterzuivering van 96 monsters en de opstelling van 72 assays, inclusief de transfertijd van de QIAsymphony SP naar de QIAsymphony AS en maximaal 30 minuten transfertijd van de QIAsymphony AS naar de Rotor-Gene Q.

#### Wat u moet doen voor u begint

- Voorafgaand aan elk gebruik moeten alle reagentia volledig worden ontdooid, gemengd (door ze herhaaldelijk met een pipet op te zuigen of door ze snel rond te slingeren) en ten minste 3 seconden worden gecentrifugeerd bij 6800 x *g*. De reagentia mogen niet schuimen.
- Bereid alle benodigde mengsels. Bereid indien nodig vlak vóór u begint mengsels met carrier-RNA (CARRIER) en interne controles. Zie voor meer informatie het desbetreffende informatieblad op [www.qiagen.com/products/artusctngqsrgqkitce.](http://www.qiagen.com/Products/Catalog/Assay-Technologies/Complete-Assay-Kits/Human-Pathogen-Detection/artus-CT-NG-QS-RGQ-Kit-CE)
- Zorg er voordat u een geïntegreerde run start voor dat alle apparaten schoon zijn en dat de vervangbare onderdelen geplaatst zijn (bijv. tipbeveiligingen) zoals is beschreven in de onderhoudsinstructies in de meegeleverde *Gebruikershandleiding QIAsymphony SP/AS — Algemene beschrijving (QIAsymphony SP/AS User Manual — General Description)*, *Gebruikershandleiding QIAsymphony SP/AS — Bediening van de QIAsymphony SP (QIAsymphony SP/AS User Manual — Operating the QIAsymphony SP)*, *Gebruikershandleiding QIAsymphony SP/AS — Bediening van de QIAsymphony AS (QIAsymphony SP/AS User Manual — Operating the QIAsymphony AS)* en de *Gebruikershandleiding QIAsymphony Management Console (QIAsymphony Management Console User Manual)*. Voer regelmatig onderhoud uit om het risico op kruisbesmetting tot een minimum te beperken.
- Voordat u de procedure start, moet u ervoor zorgen dat de magnetische deeltjes volledig zijn geresuspendeerd. Vortex de container met de magnetische deeltjes vóór het eerste gebruik krachtig gedurende minimaal 3 minuten.
- Verwijder, voordat u de reagenscartridge (RC) in het apparaat plaatst, de kap van de container met de magnetische deeltjes en open de enzymbuisjes. Zorg ervoor dat het enzymrek op kamertemperatuur (15–25 °C) is gebracht.
- Zorg dat de doorprikdeksel (piercing lid, PL) op de reagenscartridge (RC) is geplaatst en dat de deksel van de container met magnetische deeltjes is verwijderd, of, als u een gedeeltelijk gebruikte reagenscartridge (RC) gebruikt, controleer of de sealstrips voor hergebruik zijn verwijderd.
- Als de monsters zijn voorzien van een streepjescode, plaats de monsters dan zo in de buizendrager dat de streepjescodes naar de streepjescodelezer in de 'monsterlade' aan de linkerzijde van de QIAsymphony SP zijn gericht.

#### Procedure

#### Bacteriële zuivering van DNA met de QIAsymphony SP

- 1. Sluit alle laden en de kappen van de QIAsymphony SP/AS-apparaten.
- 2. Schakel de apparaten in en wacht totdat het scherm 'Sample Preparation' (Monstervoorbereiding) wordt weergegeven en de initialisatieprocedure is voltooid.

De aan/uit-schakelaar bevindt zich in de linkeronderhoek van de QIAsymphony SP.

- 3. Meld u aan op de apparaten.
- 4. Bereid de volgende laden voor zoals is aangegeven op het desbetreffende toepassingsblad op [www.qiagen.com/products/artusctngqsrgqkitce.](http://www.qiagen.com/Products/Catalog/Assay-Technologies/Complete-Assay-Kits/Human-Pathogen-Detection/artus-CT-NG-QS-RGQ-Kit-CE)
	- 'Afvallade'; voer na voorbereiding een voorraadscan uit
	- 'Eluaatlade'; voer na voorbereiding een voorraadscan uit.
	- 'Reagentia en verbruiksartikelenlade'; voer na voorbereiding een voorraadscan uit.
	- 'Monsterlade'.
- 5. Gebruik de opstelling 'Integrated run' (Geïntegreerde run) op het aanraakscherm van de QIAsymphony en voer voor elke batch te verwerken monsters de benodigde gegevens in. Selecteer de *artus* CT/NGassayparameterset voor de run en wijs deze en de bijbehorende AS-batch toe aan de monsters.

U vindt informatie over de assayparameterset en het voorgeselecteerde elutievolume op het desbetreffende toepassingsblad.

Zie de gebruikershandleiding van het apparaat voor meer informatie over geïntegreerde runs op de QIAsymphony SP/AS.

Opmerking: Met de QIAsymphony SP/AS kan de gebruiker het aantal controles en monsters (d.w.z. replicaten) opgeven in het menu 'Specifications' (Specificaties). Voor het CT/NG-protocol is 2 de maximaal toegestane waarde voor replicaten.

6. Controleer bij het opzetten van een geïntegreerde run of de monsterlabware en de monstertypen (monster, EC+ voor CT/NG Control CT+/NG– en EC+ voor CT/NG Control NG+/CT–) correct zijn toegewezen.

U vindt informatie over de verbruiksartikelen en componenten die in elke lade moeten worden geplaatst op het desbetreffende toepassingsblad.

- 7. Zorg ervoor dat de interne controle (CT/NG RG IC) is opgesteld en op het systeem is geplaatst zoals is beschreven in de handleiding van de desbetreffende zuiveringskit.
- 8. Klik nadat u informatie over alle batches van de geïntegreerde run hebt ingevoerd op de knop OK om het instellen van de 'Integrated run' (Geïntegreerde run) af te sluiten. De status van alle batches binnen het overzicht van de geïntegreerde run verandert van 'LOADED' (Geladen) in 'QUEUED' (In wachtrij). Zodra één batch in de wachtrij is gezet, verschijnt de knop 'Run'. Druk op de knop 'Run' (Uitvoeren) om de procedure te starten. Opmerking: Vergeet niet een AS-batch toe te wijzen aan de respectievelijke SP-batch(es).

Alle stappen van de verwerking worden volledig automatisch uitgevoerd.

#### De laden van de QIAsymphony AS vullen voor het opzetten van de assay

<span id="page-15-0"></span>9. Open nadat u een geïntegreerde run in de wachtrij hebt gezet de laden van de QIAsymphony AS. Op het scherm wordt aangegeven welke componenten moeten worden geladen.

#### 10. Doe altijd het volgende voorafgaand aan de geïntegreerde run:

- $\Box$  plaats de tipgoot
- $\Box$  gooi de afvalzak voor tips weg;
- $\blacksquare$  plaats een lege afvalzak voor tips;
- 11. definieer en laad assayrekken. Assayrekken in voorgekoelde adapters worden in de 'Assay'-sleuven geplaatst. Informatie over de assayrekken is te vinden in het desbetreffende toepassingsblad op [www.qiagen.com/products/artusctngqsrgqkitce.](http://www.qiagen.com/Products/Catalog/Assay-Technologies/Complete-Assay-Kits/Human-Pathogen-Detection/artus-CT-NG-QS-RGQ-Kit-CE)

#### 12. Controleer de temperatuur van de koelposities.

Wanneer de gewenste koeltemperaturen zijn bereikt, wordt het sterretje naast elke sleuf groen.

13. Vul één buisje voorafgaand aan het gebruik met het CT/NG RG Mastervolume dat de QIAsymphony AS-module nodig heeft. Eén buisje is voldoende voor 48 reacties.

Opmerking: Het kan moeilijk zijn om viskeuze reagentia met handmatige pipetten te verwerken. Zorg ervoor dat u het vereiste Master-volume naar het desbetreffende buisje overbrengt.

- 14. Vul elk reagensbuisje met het vereiste volume van het benodigde reagens, in overeenstemming met de laadinformatie van de apparaatsoftware. Opmerking: Voorafgaand aan elk gebruik moeten alle reagentia volledig worden ontdooid, gemengd (door ze herhaaldelijk met een pipet op te zuigen of door ze snel rond te slingeren) en ten minste 3 seconden worden gecentrifugeerd bij 6800 x *g*. Zorg dat er geen luchtbelletjes of schuim worden gevormd, aangezien hierdoor detectiefouten kunnen worden veroorzaakt. Werk snel en bewaar de PCR-componenten voordat ze in het apparaat worden geladen op ijs of in het koelblok.
- 15. Laad het reagensrek en plaats de reagensbuisjes, zonder afdekking, in de juiste posities van voorgekoelde adapters voor reagentia, in overeenstemming met het desbetreffende toepassingsblad.
- 16. Scan de streepjescode aan de onderzijde van de *artus* CT/NG QS-RGQ Kit door op de knop 'Scan Kit Barcode' (Streepjescode kit scannen) op het scherm 'Loading Reagents' (Reagentia laden) te drukken.
- 17. Plaats van elk type wegwerpbare filtertips het op het desbetreffende toepassingsblad aangegeven benodigde aantal in de 'eluaat- en reagentialade' en de 'assaylade'.

Opmerking: U wordt geadviseerd meer dan het gevraagde aantal van elke tipgrootte te plaatsen.

18. Sluit de 'eluaat- en reagentialade' en de 'assaylade'.

#### 19. Druk nadat u elke lade hebt gesloten op 'Scan' (Scannen) om de voorraadscan voor elke lade te starten.

Tijdens de voorraadscan worden de sleuven, adapters, filtertips, tipgoot en correcte plaatsing van de specifieke reagensvolumes gecontroleerd. Corrigeer eventuele fouten.

De assay-setup start automatisch nadat de zuiveringsstap op de QIAsymphony SP is voltooid en de eluaatrekken zijn overgeplaatst naar de QIAsymphony AS.

- 20.  $\angle$   $\rightarrow$  Open de lade 'Assays' nadat de run is uitgevoerd en verwijder de assayrekken. Druk daarna op 'Scan' (Scannen) om te bevestigen dat het assayrek is verwijderd. Druk in het scherm Overview (Overzicht) van de assayopstelling op Remove (Verwijderen) om de assayopstellingsrun te verwijderen. Download de resultaat- en cyclerbestanden met de QIAsymphony Management Console of een USB-flashstation.
- 21. Vul de laden van de QIAsymphony AS opnieuw als er meerdere batches op de QIAsymphony AS zijn geconfigureerd in een geïntegreerde run. Volg de instructies vanaf stap [9.](#page-15-0)
- 22. Ga door met ['Protocol: PCR op de Rotor-Gene](#page-18-0) Q', pagina [19.](#page-18-0)
- 23. Verwijder alle voltooide geïntegreerde runs door op de knop 'Integrated batch' (Geïntegreerde batch) op het scherm 'Integrated Overview' (Geïntegreerd overzicht) te drukken.
- 24. Voer het reguliere onderhoud van de QIAsymphony SP en AS uit tijdens de PCR-run op de Rotor-Gene Q of later.

De workflow omvat alle handelingen; reinig daarom alle apparaten aan het einde van voltooide workflow.

Volg de onderhoudsinstructies in de *Gebruikershandleiding voor de QIAsymphony SP/AS — Algemene beschrijving*. Voer regelmatig onderhoud uit om het risico op kruisbesmetting tot een minimum te beperken.

### <span id="page-18-0"></span>Protocol: PCR op de Rotor-Gene Q

#### Wat u moet weten voor u begint

- Neem de tijd om vertrouwd te raken met de Rotor-Gene Q voordat u met het protocol begint. Zie de gebruikershandleiding van het apparaat.
- Voor automatische interpretatie van de PCR-resultaten kan de Rotor-Gene AssayManager® worden gebruikt in plaats van de Rotor-Gene Q-software.

#### Procedure

- 1. Sluit de PCR-buisjes af en plaats ze in de rotor met 72 putjes van de Rotor-Gene Q. Zorg ervoor dat u de 4-stripbuisjes van de Rotor-Gene Q in de juiste positie overbrengt, zodat de positiemarkeringen van de koeladapter en de rotor met elkaar overeenkomen. Zorg ervoor dat de vergrendelingsring (accessoire van het Rotor-Gene-apparaat) op de rotor is geplaatst om te voorkomen dat de buisjes tijdens de run opengaan.
- 2. Download het cyclerbestand van de QIAsymphony AS en draag het over naar de Rotor-Gene Q-computer.
- 3. Maak voor de detectie van CT/NG DNA een temperatuurprofiel en start de run zoals is aangegeven op het desbetreffende toepassingsblad op [www.qiagen.com/products/artusctngqsrgqkitce.](http://www.qiagen.com/Products/Catalog/Assay-Technologies/Complete-Assay-Kits/Human-Pathogen-Detection/artus-CT-NG-QS-RGQ-Kit-CE) Softwarespecifieke informatie over het programmeren van de Rotor-Gene Q is te vinden op het protocolblad 'Settings to run artus QS-RGQ Kits' (Instellingen voor runs met artus QS RGQ-kits) op [www.qiagen.com/products/artusctngqsrgqkitce.](http://www.qiagen.com/Products/Catalog/Assay-Technologies/Complete-Assay-Kits/Human-Pathogen-Detection/artus-CT-NG-QS-RGQ-Kit-CE)

## <span id="page-19-0"></span>Interpretatie van de resultaten

Zie het desbetreffende toepassingsblad op [www.qiagen.com/products/artusctngqsrgqkitce](http://www.qiagen.com/Products/Catalog/Assay-Technologies/Complete-Assay-Kits/Human-Pathogen-Detection/artus-CT-NG-QS-RGQ-Kit-CE) voor uitgebreide informatie over de interpretatie van resultaten.

### <span id="page-19-1"></span>Problemen oplossen

Dit gedeelte kan nuttig zijn bij het oplossen van eventuele problemen. Raadpleeg voor meer informatie ook de pagina met veelgestelde vragen in ons centrum voor technische ondersteuning: [www.qiagen.com/FAQ/FAQList.aspx.](http://www.qiagen.com/FAQ/FAQList.aspx) De wetenschappers bij de technische diensten (Technical Services) van QIAGEN beantwoorden altijd graag uw vragen over de informatie en protocollen in deze handleiding of over monster- en assaytechnologieën (zie voor contactgegevens de achterzijde van deze handleiding of ga naar [www.qiagen.com\)](http://www.qiagen.com/).

#### Opmerkingen en suggesties

#### Algemeen werk

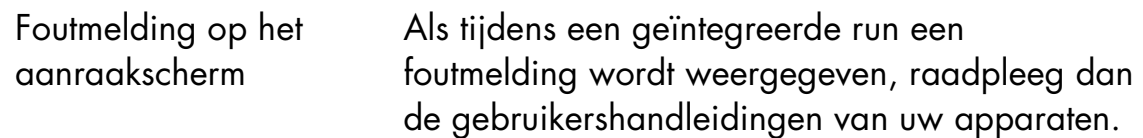

#### Precipitaat in reagenscontainer van geopende cartridge van de QIAsymphony DSP Virus/Pathogen Kit

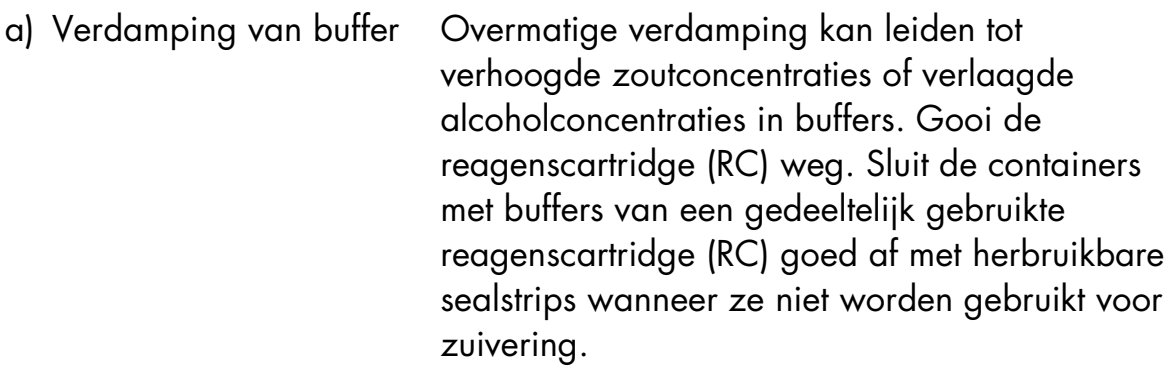

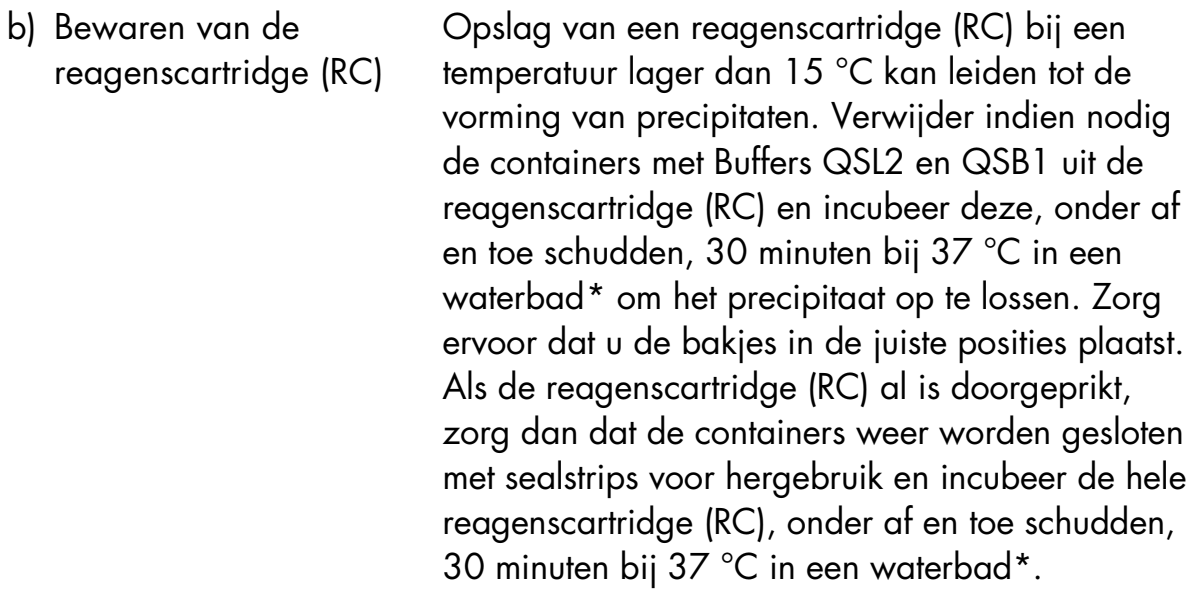

#### Lage opbrengst aan nucleïnezuren

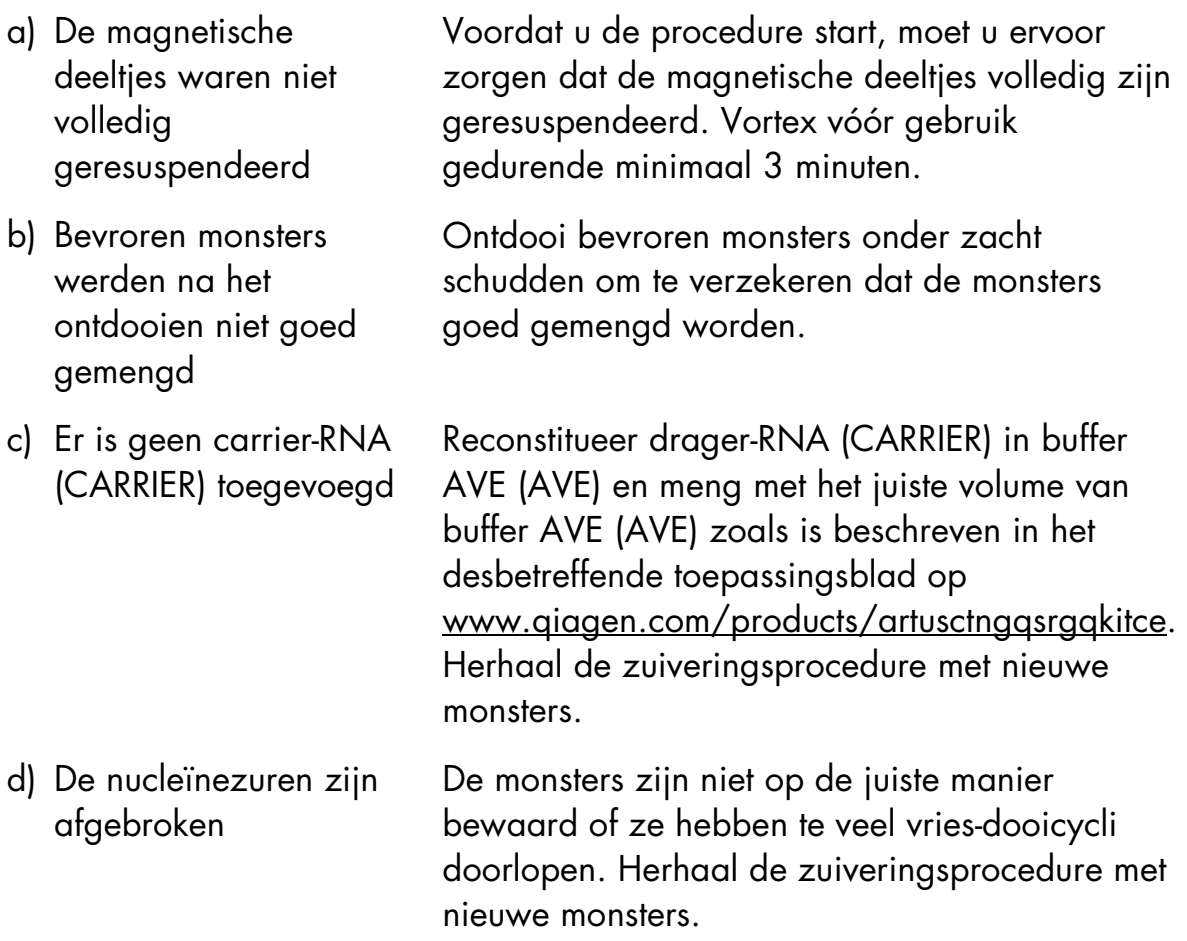

<span id="page-20-0"></span><sup>\*</sup>Zorg ervoor dat de apparaten regelmatig zijn gecontroleerd, onderhouden en gekalibreerd volgens de instructies van de fabrikant.

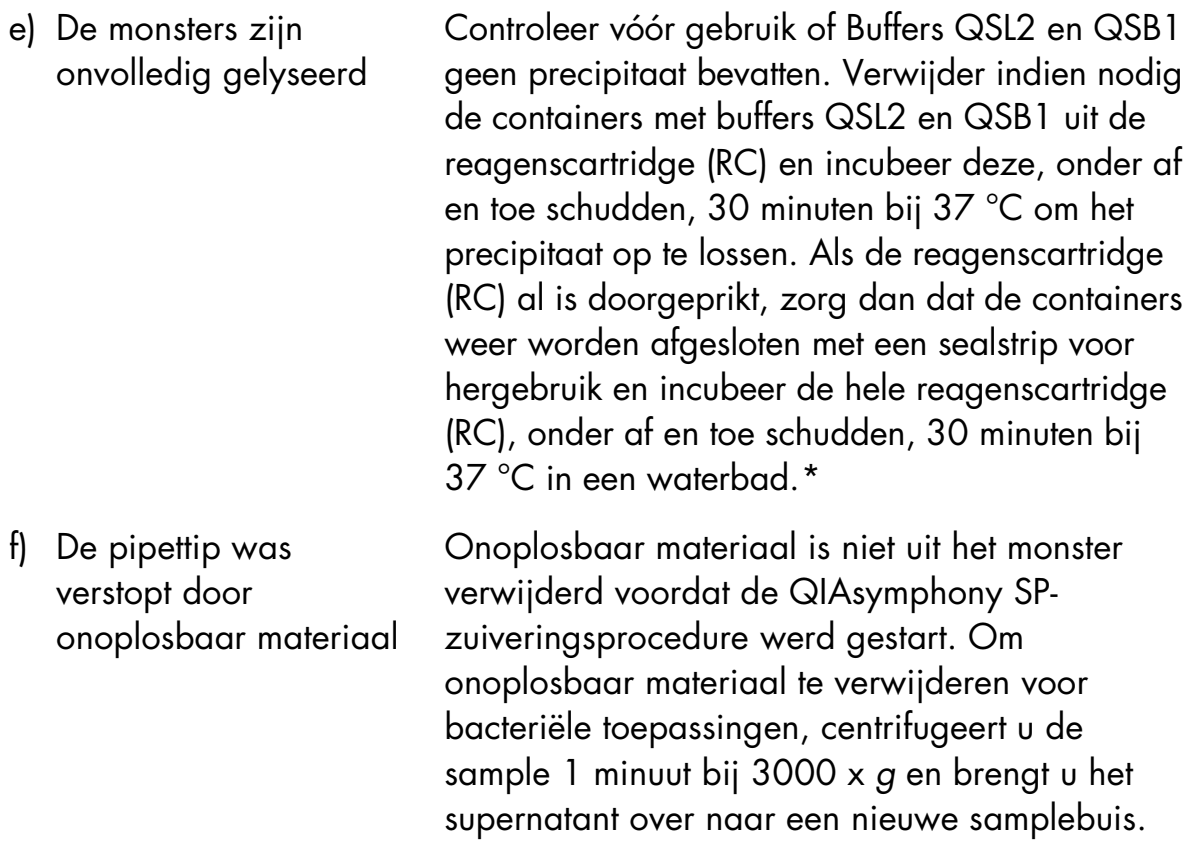

<span id="page-21-0"></span>\*Zorg ervoor dat de apparaten regelmatig zijn gecontroleerd, onderhouden en gekalibreerd volgens de instructies van de fabrikant.

#### QIAsymphony AS detecteert onvoldoende Master

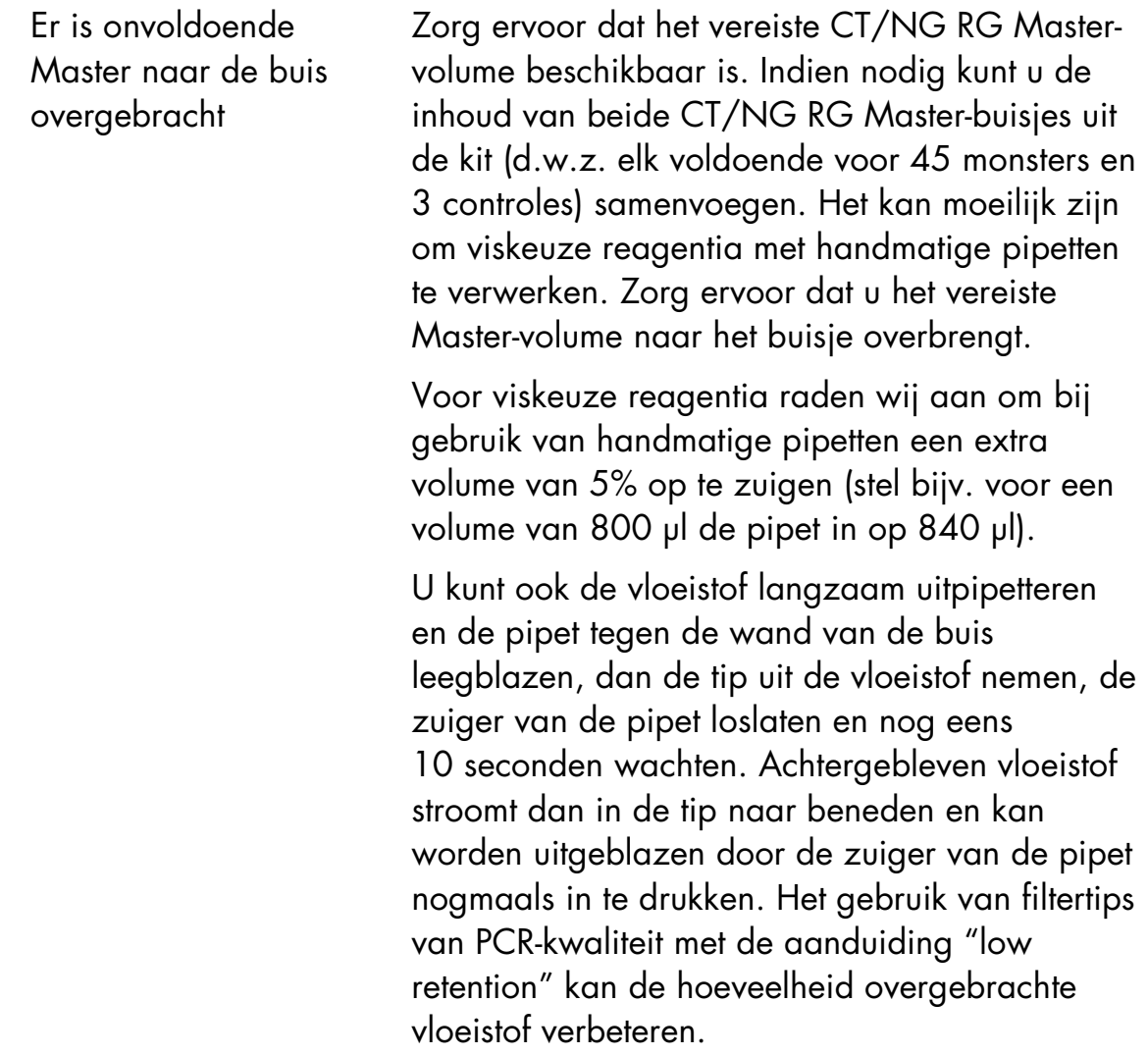

#### Geen signaal met positieve controles (CT/NG) in fluorescentiekanaal Cycling Green en/of Cycling Orange

a) Het gekozen fluorescentiekanaal voor de analyse van PCR-gegevens komt niet overeen met het protocol

Selecteer voor gegevensanalyse het fluorescentiekanaal Cycling Green voor de analytische CT en Cycling Orange voor de analytische NG.

#### b) Onjuiste

programmering van het temperatuurprofiel van het Rotor-Geneapparaat

Vergelijk het temperatuurprofiel met het protocol. Zie voor meer informatie het desbetreffende toepassingsblad en protocolblad op [www.qiagen.com/products/artusctngqsrgqkitce.](http://www.qiagen.com/Products/Catalog/Assay-Technologies/Complete-Assay-Kits/Human-Pathogen-Detection/artus-CT-NG-QS-RGQ-Kit-CE)

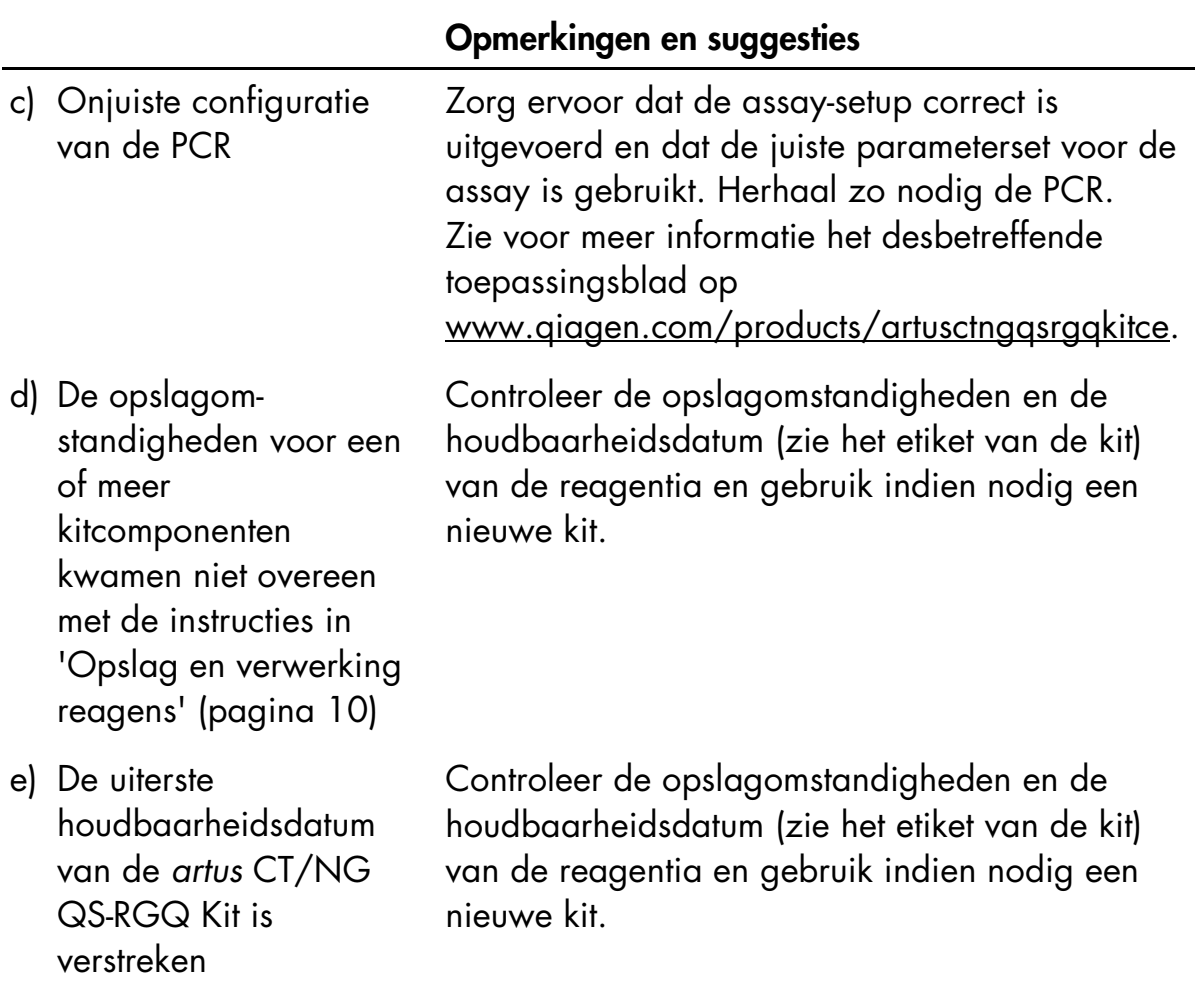

Zwak of geen signaal van de interne controle van een negatief monster dat is gezuiverd met gebruik van de QIAsymphony DSP Virus/Pathogen Kit in fluorescentiekanaal Cycling Orange, Cycling Green en tegelijkertijd afwezigheid van een signaal in kanaal Cycling Yellow

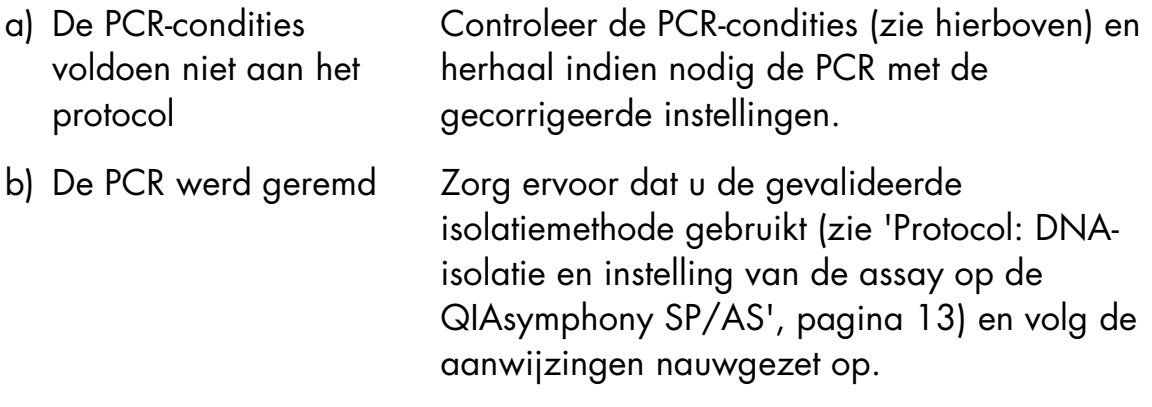

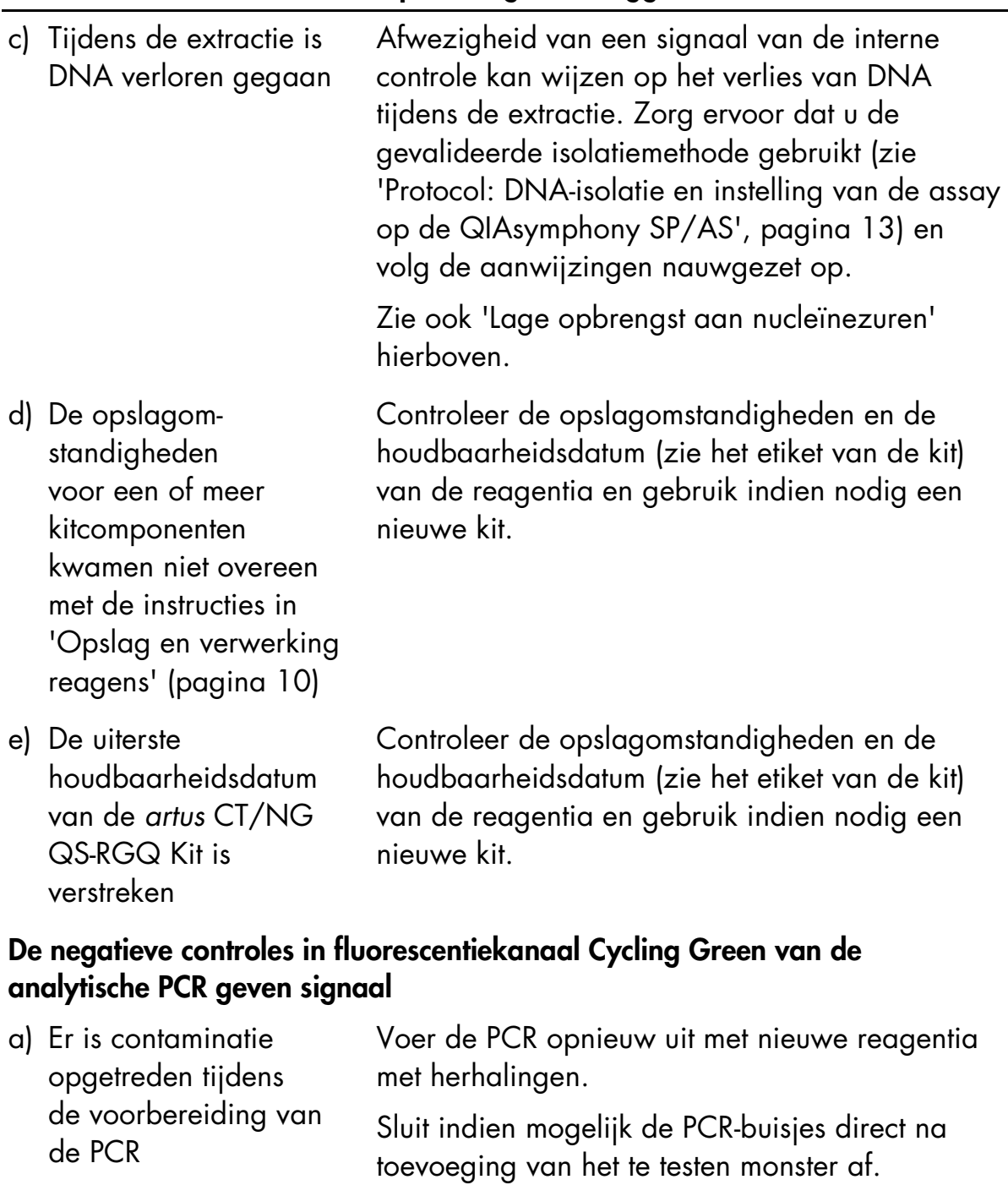

Zorg ervoor dat de werkruimte en apparaten regelmatig gedecontamineerd worden..

b) Er is contaminatie opgetreden tijdens de extractie

Herhaal de extractie en de PCR van het te testen monster met gebruikmaking van nieuwe reagentia.

Zorg ervoor dat de werkruimte en apparaten regelmatig gedecontamineerd worden.

## <span id="page-25-0"></span>Kwaliteitscontrole

Elke partij *artus* CT/NG QS-RGQ Kit wordt, in overeenstemming met het ISOgecertificeerde kwaliteitsbeheersysteem van QIAGEN, getest tegen vooraf vastgestelde specificaties, om een consistente productkwaliteit te waarborgen.

## <span id="page-25-1"></span>Beperkingen

Alle reagentia mogen uitsluitend worden gebruikt voor in-vitrodiagnostiek.

Het product mag uitsluitend worden gebruikt door personeel dat speciale instructies voor en training over de procedures voor in-vitrodiagnostiek heeft gekregen. Het is belangrijk dat de operator de gebruiksaanwijzing voorafgaand aan het gebruik van het systeem grondig leest. De *artus* CT/NG QS-RGQ Kit moet worden gebruikt door laboratoriumpersoneel dat is getraind in het gebruik van het QIAGEN QIAsymphony RGQ-systeem, de Rotor-Gene AssayManager en het *artus* CT/NG-systeem.

Voor optimale PCR-resultaten moet de gebruikershandleiding strikt worden gevolgd.

Let goed op de uiterste houdbaarheidsdatums op het etiket van de doos en op de etiketten van alle onderdelen. Gebruik geen onderdelen waarvan de uiterste houdbaarheidsdatum is verstreken.

Hoewel dit zelden voorkomt, kunnen mutaties binnen de sterk geconserveerde gebieden van het bacteriegenoom waar de primers van de kit en/of de probe aan binden, ertoe leiden dat de aanwezigheid van de bacteriën in deze gevallen niet wordt gedetecteerd. De validiteit en de werking van de assayopzet worden op regelmatige tijden herzien.

Diagnostische resultaten die worden gegenereerd, moeten worden geïnterpreteerd in combinatie met overige klinische bevindingen of laboratoriumbevindingen.

Zie voor informatie over verdere beperkingen de specifieke toepassingsbladen op www.qiagen.com/products/artusctngqsrgqkitce.

## <span id="page-25-2"></span>Opmerking over specifiek risico

In het geval van een infectie met *Chlamydia trachomatis* kan niet alleen de geteste persoon worden geschaad door vals-negatieve resultaten, maar ook de ongeboren foetus of neonaat als de geteste persoon een zwangere vrouw is.

## <span id="page-26-0"></span>Prestatiekenmerken

Zie www.giagen.com/products/artusctnggsrgqkitce voor de prestatiekenmerken van de *artus* CT/NG QS-RGQ Kit.

## <span id="page-26-1"></span>**Referenties**

- 1. Mims, C.A., Playfair, J.H.L., Roitt, I., Wakelin, D. en Williams, R. (1998) *Medical Microbiology*, 2e ed. Londen: Mosby.
- 2. CDC, 2010 Sexually Transmitted Diseases Surveillance www.cdc.gov/std/stats10/gonorrhea.htm (bekeken op 15 april 2013)

## <span id="page-27-0"></span>Symbolen

De volgende symbolen kunnen op de verpakking en etiketten staan:

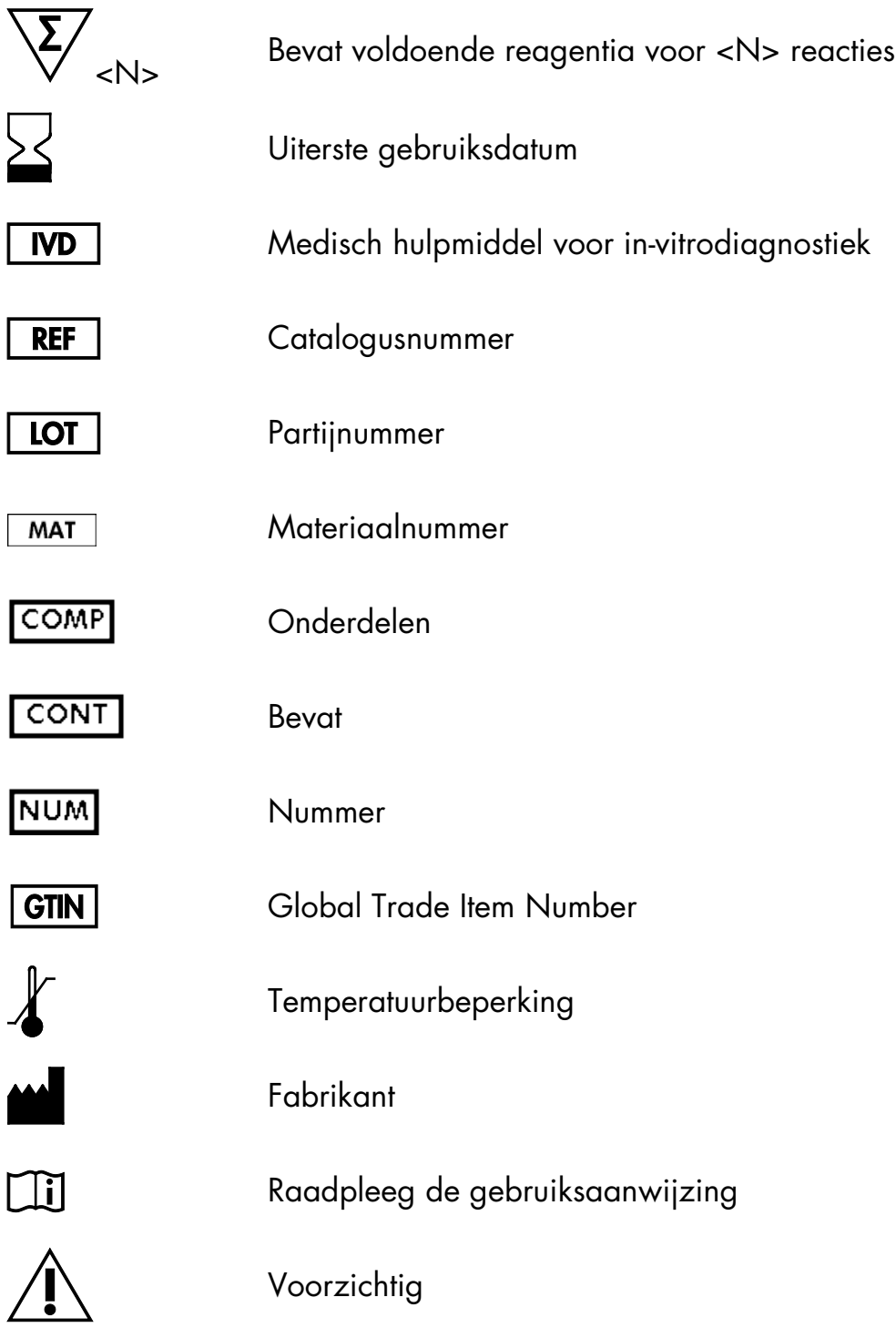

## <span id="page-28-0"></span>**Contactgegevens**

Ga voor technische ondersteuning en aanvullende informatie naar ons centrum voor technische ondersteuning op www.qiagen.com/Support. Ook kunt u bellen naar 00800-22-44-6000 of contact opnemen met een van de afdelingen voor technische diensten van QIAGEN of de plaatselijke distributeur (zie achterzijde of ga naar www.qiagen.com).

## <span id="page-29-0"></span>Bestelgegevens

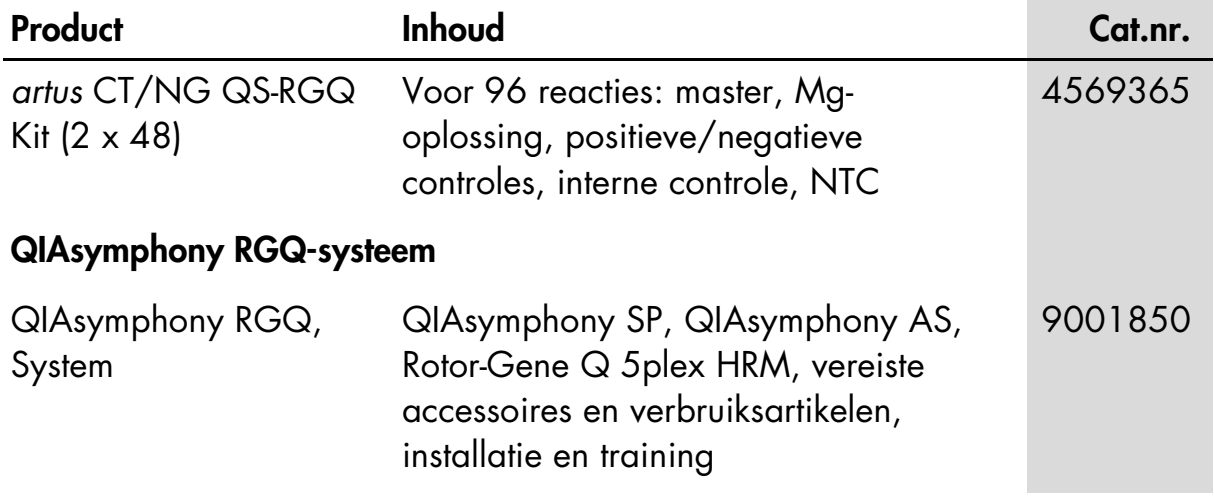

Zie voor actuele informatie over licenties en productspecifieke disclaimers de handleiding of gebruikershandleiding van de betreffende QIAGEN-kit. Handleidingen en gebruikershandleidingen van QIAGEN-kits zijn verkrijgbaar via www.qiagen.com of kunnen worden aangevraagd bij de technische dienst van QIAGEN of bij uw plaatselijke distributeur.

Deze pagina is met opzet leeg gelaten

Deze pagina is met opzet leeg gelaten

Deze pagina is met opzet leeg gelaten

De aankoop van dit product geeft de koper het recht om het product te gebruiken voor het uitvoeren van diagnostische diensten voor humane invitrodiagnostiek. Hierbij wordt door de aanschaf geen algemeen octrooi of andere licentie van enige aard verleend anders dan dit specifieke recht van gebruik.

Handelsmerken: QIAGEN®, QIAsymphony®, *artus*®, Rotor-Gene®, Rotor-Gene AssayManager® (QIAGEN Group); Copan®, eNAT™ (Copan Italia Spa).

#### Beperkte licentieovereenkomst voor de *artus* CMV QS-RGQ Kit

Door dit product te gebruiken, verklaart de koper of gebruiker zich akkoord met de volgende voorwaarden:

- 1. Het product mag uitsluitend worden gebruikt in overeenstemming met de protocollen die bij het product en deze handleiding zijn meegeleverd en mag alleen worden gebruikt met onderdelen die zich in de kit bevinden. QIAGEN geeft onder haar intellectuele eigendom geen licentie om de bijgesloten onderdelen van deze kit te gebruiken of samen te stellen met onderdelen die niet bij de kit zijn meegeleverd, behalve zoals beschreven in de protocollen die bij het product en deze handleiding zijn meegeleverd en in aanvullende protocollen die verkrijgbaar zijn op [www.qiagen.com.](http://www.qiagen.com/) Enkele van deze aanvullende protocollen zijn door QIAGEN-gebruikers geleverd aan QIAGEN-gebruikers. Deze protocollen zijn niet grondig door QIAGEN getest of geoptimaliseerd. QIAGEN garandeert deze protocollen niet en garandeert evenmin dat ze geen rechten van derden schenden.
- 2. Anders dan uitdrukkelijk gesteld in licenties, garandeert QIAGEN niet dat deze kit en/of het gebruik ervan geen rechten van derden schenden.
- 3. Deze kit en de onderdelen ervan worden in licentie gegeven voor eenmalig gebruik en mogen niet worden hergebruikt, opgeknapt of doorverkocht.
- 4. QIAGEN doet in het bijzonder afstand van enige andere licenties die worden genoemd of geïmpliceerd, anders dan de uitdrukkelijk gestelde.
- 5. De koper en gebruiker van de kit gaan ermee akkoord dat zij geen stappen ondernemen, en niemand anders toestaan stappen te ondernemen, die kunnen leiden tot enige handeling die hierboven als verboden is vermeld, of die dergelijke handelingen mogelijk maken. QIAGEN mag de verbodsbepalingen in deze Beperkte licentieovereenkomst afdwingen bij de rechter en zal alle onderzoekskosten en gerechtelijke kosten verhalen, inclusief advocaatkosten, bij elke handeling om deze Beperkte licentieovereenkomst of een intellectueel eigendomsrecht in verband met de kit en/of de onderdelen ervan af te dwingen.

Zie voor bijgewerkte licentievoorwaarde[n www.qiagen.com.](http://www.qiagen.com/)

© 2013-2014 QIAGEN, alle rechten voorbehouden.

#### www.qiagen.com

Australia<sup>=</sup> techservice-au@qiagen.com Austria<sup>®</sup> techservice-at@qiagen.com Belgium<sup>®</sup> techservice-bnl@qiagen.com Brazil = suportetecnico.brasil@qiagen.com Canada<sup>®</sup> techservice-ca@qiagen.com China<sup>®</sup> techservice-cn@qiagen.com Denmark techservice-nordic@qiagen.com Finland<sup>=</sup> techservice-nordic@qiagen.com France<sup>t</sup> techservice-fr@qiagen.com Germany<sup>®</sup> techservice-de@qiagen.com HongKong<sup>\*</sup> techservice-hk@qiagen.com India<sup>®</sup> techservice-india@qiagen.com Ireland<sup>=</sup> techservice-uk@qiagen.com Italy<sup>\*</sup> techservice-it@qiagen.com Japan<sup>=</sup> techservice-jp@qiagen.com Korea(South) = techservice-kr@qiagen.com Luxembourg<sup>=</sup> techservice-bnl@qiagen.com Mexico techservice-mx@qiagen.com TheNetherlands = techservice-bnl@qiagen.com Norway<sup>®</sup> techservice-nordic@qiagen.com Singapore<sup>=</sup> techservice-sg@qiagen.com Sweden= techservice-nordic@qiagen.com Switzerland = techservice-ch@qiagen.com UK<sup>=</sup> techservice-uk@qiagen.com USA= techservice-us@qiagen.com

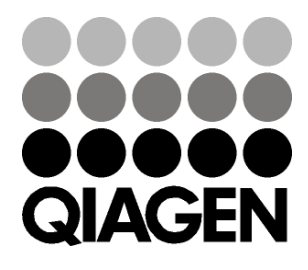

# 1074252 148044131 Sample & Assay Technologies